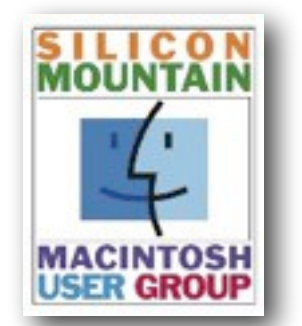

**Colorado Springs Metro Area**

## **November '23**

*Volume 38 Issue 8* 

# **Contents**

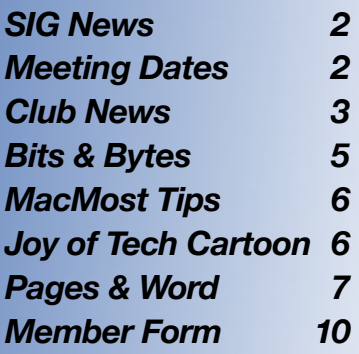

#### **SPONSORING MEMBER**

**Voelker Research**  *Authorized Apple Sales and* **Service** 5026 N Academy Blvd. Colo Spgs, CO 80918 719-528-5596

# **Next Month's Meeting: Monday**

**December 11**

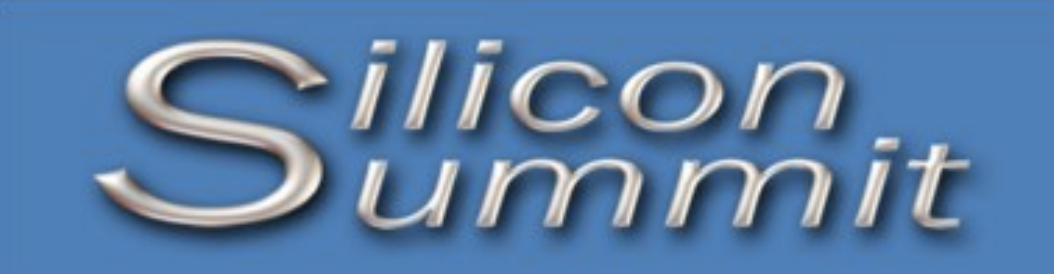

*A Publication of the Silicon Mountain Macintosh User Group*

# **Apple Expands Apple Pencil Lineup with USB-C Model**

*by ADAM ENGST*

First, there was the \$99 [Apple Pencil](https://www.apple.com/apple-pencil/), a round stylus with an easy-to-lose cap covering a Lighting connector that debuted 8 years ago (see "[iPad Pro with Smart](https://tidbits.com/2015/09/09/ipad-pro-with-smart-keyboard-and-apple-pencil-announced/)  [Keyboard and Apple Pencil Announced](https://tidbits.com/2015/09/09/ipad-pro-with-smart-keyboard-and-apple-pencil-announced/)," 9 September 2015). The \$129 [second](https://www.apple.com/apple-pencil/)[generation Apple Pencil](https://www.apple.com/apple-pencil/) followed 3 years later, offering a flat-sided magnetic attachment method and eliminating the physical charging connector in favor of wireless inductive charging (see ["Apple Introduces Redesigned iPad Pro and Apple Pencil](https://tidbits.com/2018/10/30/apple-introduces-redesigned-ipad-pro-and-apple-pencil/)," 30 October 2018).

Awkwardly but perhaps unavoidably, the second-generation Apple Pencil didn't replace the first-generation model but created a schism of support, with older iPads with Lightning ports working only with the first-generation Apple Pencil and newer iPads with USB-C ports supportig the second-generation model. Well, except for the tenth-generation iPad, which has a USB-C port but until now worked only with the first-generation Apple Pencil. That combination requires a bundled USB-C to Apple Pencil Adapter for pairing and charging; for new tenth-generation iPad purchasers who already own a first-generation Apple Pencil, Apple [sells the adapter separately for \\$9.](https://www.apple.com/shop/product/MQLU3AM/A/usb-c-to-apple-pencil-adapter)

[Apple has now introduced a third Apple Pencil](https://www.apple.com/newsroom/2023/10/apple-introduces-new-apple-pencil-bringing-more-value-and-choice-to-the-lineup/), eschewing the "third-generation" moniker and instead calling it "Apple Pencil (USB-C)." Although compatible with all iPads with a USB-C port, the \$79 [USB-C Apple Pencil](https://www.apple.com/apple-pencil/) seems targeted at the tenthgeneration iPad. It has a flat edge for magnetic attachment, like the second-generation Apple Pencil, but it doesn't pair or charge wirelessly. Instead of the first-generation model's removable cap and Lightning connector, it features a sliding door that reveals a USB-C port for charging. Unsurprisingly, it doesn't include a cable—everyone with a compatible iPad already has one. It will be available in early November.

Why is the USB-C Apple Pencil so much cheaper than the models it joins? It lacks the pressure sensitivity the other two enjoy, the wireless pairing and charging of the second-generation Apple Pencil, and the double-tap gesture that lets you change tools with the second-generation model. On the plus side, the USB-C Apple Pencil does support the hover mode on the iPad Pro, which lets you preview a mark before making it—that feature isn't available for the first-generation model. Too much to keep in your head? See Apple's Pencil Cheat Sheet on page 4.

Pressure sensitivity has been one of the hallmark features of the Apple Pencil, particularly because competing products like [Wacom tablets](https://www.wacom.com/en-us/products/pen-tablets) require a pressuresensitive pad. So it's curious that Apple chose this feature to remove. The most likely explanation is that Apple has data showing that many iPad users don't need pressure sensitivity for writing notes, making casual drawings, or editing audio or video. The \$50 price difference between the USB-C Apple Pencil and the second-generation Apple Pencil also suggests that the pressure sensor made up a significant portion of the cost.

Practically speaking, those who own or are planning to buy an iPad mini, iPad Air, or iPad Pro with a USB-C port can now choose between the \$79 USB-C Apple Pencil

# SMMUG Info

Silicon Summit is a quarterly publication of the Silicon Mountain Macintosh User Group, Inc.

**Newsletter Editor**  Linnea McDonald

**Web Masters**  Jeff Jensen, Ralph Woodard

**Apple Ambassador**  Mark Griffith

© All material in this newsletter is Copyright 2023 by the Silicon Mountain Macintosh User Group, Inc. (SMMUG, Inc.).

**Silicon Summit is an independent publication and has not been authorized, sponsored or otherwise approved by Apple Inc. The Mac and Mac OS logo are trademarks of Apple Inc., used under license. Views and opinions expressed in Silicon Summit are those of the authors and not of SMMUG.** 

#### **OFFICERS**

**President**  Jim Johnson info@smmug.org

**Vice President**  Mark Griffith info@smmug.org

**Treasurer**  Skip Mundy info@smmug.org

#### **Secretary**  Mike Marus info@smmug.org

#### **Directors at Large**

Jeff Jensen info@smmug.org George Kahler info@smmug.org

Sharon Romero info@smmug.org

Dave St. Andre info@smmug.org

Pam Wilson

info@smmug.org

Ralph Woodard info@smmug.org

### *SIG NEWS*

The Saturday SMMUG Special Interest Group (SIG) will meet from 10:00 AM to 12:00 Noon, Saturday, November 11, 2023, **via a ZOOM video conference**. FYI: An email containing the the Meeting ID and password will be sent to all members.

The meeting will be divided in to two parts. The first part starting at 10:00 will focus on "**Finder Part II**". Starting at 11:00 it will focus on iOS, helping everyone become both comfortable and proficient with their iPhone, iPad, and iPod mobile devices.

All are invited, but new users are especially encouraged to attend this meeting. Bring your tips and tricks, questions and suggestions.

Go to: [https://www.smmug.org/](https://www.smmug.org/meeting-info) [meeting-info to find the instructio](https://www.smmug.org/meeting-info)ns for attending our ZOOM meetings.

For more information about Special Interest Groups (SIGs), go to the [SMMUG website](http://www.smmug.org/meeting-info).

#### **There will NOT be a SIG meeting in December**

#### **Future SIG Zoom Meetings**:

January 13, 2024 *(occurs after the General meeting on 1/8/24)* February 10, 2024 March 9, 2024

#### **ADVERTISING**

**You can advertise your business or service through the Silicon Summit**. **RATES** 

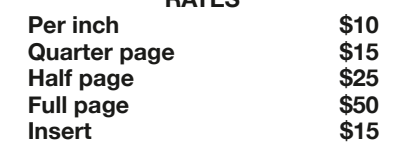

*A 10% discount is applied for ads that run two or more months, except for inserts.* 

**Sponsoring Memberships are also available to merchants who want to see their business name and address listed on the front page. Sponsoring Memberships are \$100 for one year.**

## *MEETING DATES*

Our regular monthly meetings are on the second Monday of every month. Upcoming meeting dates are as follows:

December 11, 2023 - Election! January 8, 2024 February 12, 2024 March 11, 2024 April 8, 2024 May 13, 2024 June 10, 2024 July 8, 2024 August 12, 2024 - Pizza Party!

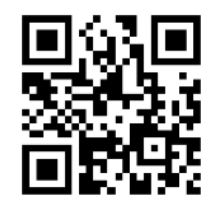

Scan this QR code to be taken to our SMMUG web site

## *THIS MONTH AT SMMUG*

#### **November 13, 2023**

6:00 Q&A Session

6:45 Networking Break

7:00 Pre-Holiday Shopping Extravaganza presented by Rich Voelker

As time allows, Mark Pimental will show us how to create holiday cards and address labels in Pages

8:00 Adjourn

#### **Future Meetings:**

December 11 - Election *This meeting will be a HYBRID Zoom and In-person meeting at the Mule Train, 3415 Janitell Rd* 

#### January 8, 2024

*This meeting will be a HYBRID Zoom and In-person meeting at East Library, 5550 N. Union Blvd*

# *Club News*

# **Do You Know Someone Who Could Benefit From Being a Member of SMMUG?**

Hey SMMUG members –

Our membership has declined slowly over the years, but we've held on at 29 members for the last two or three years. Compared to years when we could fill library rooms and Senior Center conference rooms, we are now down to one Zoom Gallery page at our SIGs and General Meetings. Where SMMUG stands out from the rest of the Mac User Groups nationwide is that we're still in existence. Most of the user groups have folded and gone away. There's something we offer that keeps members engaged and satisfied.

We've discussed membership at nearly every meeting and have made attempts to increase membership through social media, print media, and posters. The numbers have continued to decrease. The pandemic didn't help membership either, but it did afford us a new venue (Zoom) to reach out to our members who live remotely.

So, this is what we're doing about it. Starting next year, we plan to meet four times in person. Starting in January 2024, we will meet at the East Library and conduct a hybrid meeting using Zoom where we still can include those members who live distantly and those who don't want to drive in bad weather. We'll schedule another hybrid meeting in April. August is our Pizza Party. We'll conduct another hybrid meeting in October, and then we'll conduct our Annual Business Meeting in December either hybrid or over Zoom.

And don't forget that we are going to meet at the Mule Train this December to celebrate the Christmas season and conduct our Annual Meeting where we'll have the election of officers. And, of course, we'll have Zoom up and running too.

More details on all of this will be passed along soon.

#### **Here is where you come in**---

We've found that the best way to bring in new members is through personal invitation. So, we're going to incentivize you to do just that. Start now by considering who in your social groups would benefit from our Group and invite them to attend a Zoom session or hybrid meeting. We'll do our part to keep useful information flowing to engage them. The member who brings in the **most paid new members by the end of January 2024** will be rewarded with a King's Ransom. Okay, that's a lie. But you will be rewarded with a year's free membership and a special reward (a very nice door prize).

How's that sound? See you soon,

#### Jim Johnson, President

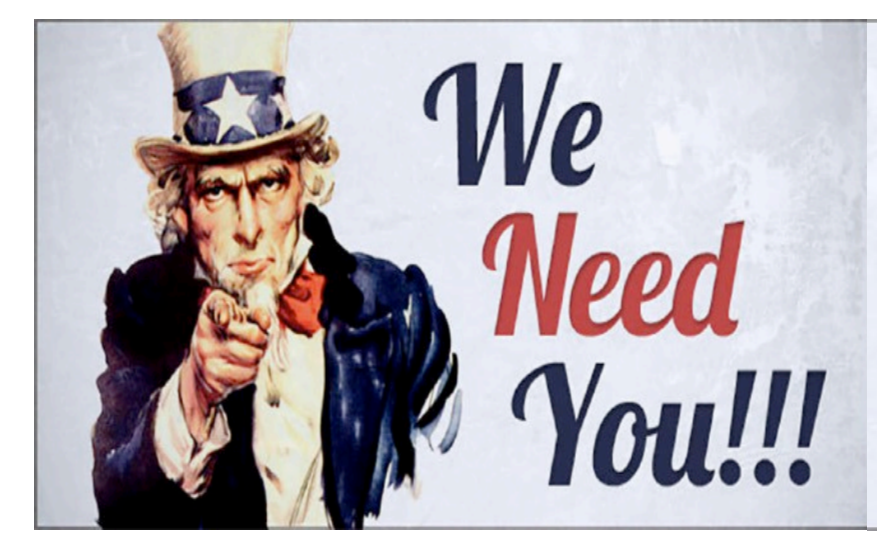

## **Elections are coming in December. Please consider running for the Board!**

#### **Help SMMUG continue to thrive**

Find out how to submit a nomination at the November 13 General Meeting

#### Continued from page 1

and the \$129 second-generation Apple Pencil. Those who own or buy a tenth-generation iPad can choose between the \$79 USB-C Apple Pencil and the \$99 first-generation Apple Pencil. Of currently available models, only the ninth-generation iPad still relies on Lightning and thus works only with the first-generation Apple Pencil. Again, too much to keep straight? See the graphical summary on page 5, cribbed from **Apple's iPad comparison page**.

Speaking as someone whose handwriting is barely legible and for whom drawing is anathema, my first-generation Apple Pencil has seen probably less than an hour of use since I bought it alongside my 10.5-inch iPad Pro in 2017. The only real-world success I've had with it was tracing a trail race route on a satellite map of a local trail system – I needed to submit the route with a permit application. Doing that with either a finger on the iPad or a mouse on a Mac would have been more challenging and less effective. I'm just not the target audience for the Apple Pencil.

But for those who enjoy taking visual notes or sketching their surroundings, the USB-C Apple Pencil may be a welcome alternative to the second-generation Apple Pencil. The crux of the question comes down to whether pressure sensitivity and wireless charging are worth \$50.

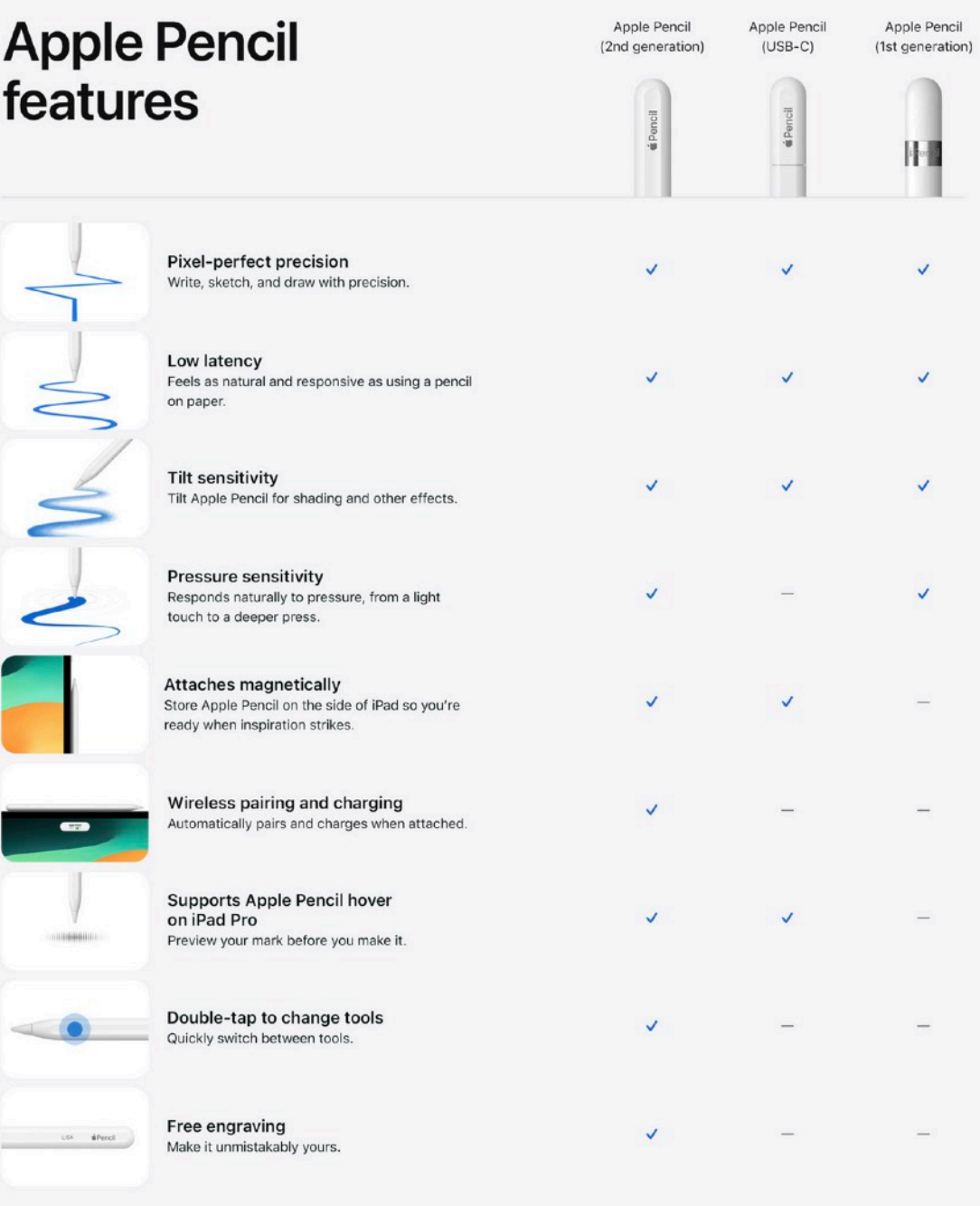

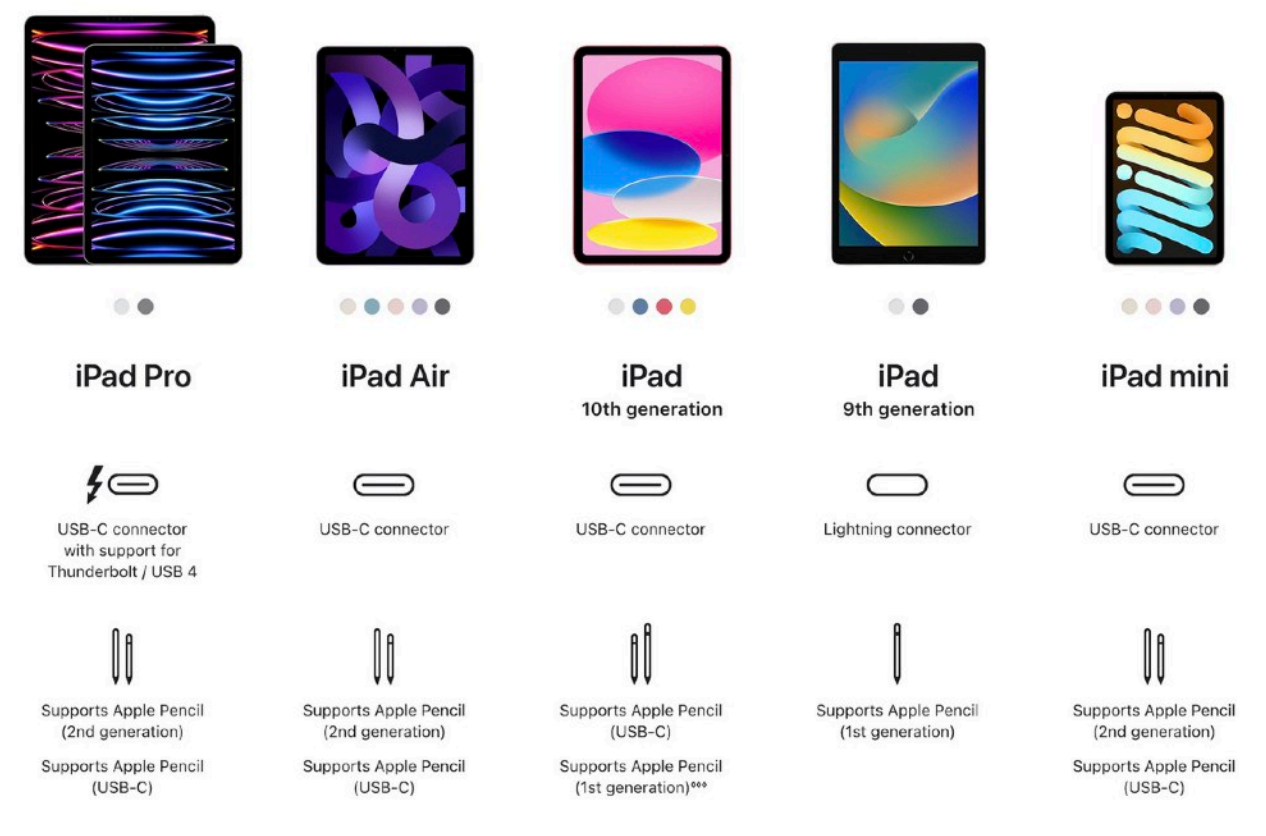

*Article and graphics reprinted with permission and by courtesy of [tidbits.com](http://tidbits.com) - Published online Oct 17, 2023*

# **SMMUG Member Bits & Bytes**

• The SMMUG website is still under construction - Ralph Woodard and Jeff Jensen are working hard to get everything up and running in the new domain. There is not yet a way to pay your 2024 membership dues on the website. **To stay up-to-date on your SMMUG membership for 2024 -** *still a BARGAIN at \$30* **- please come to the December meeting at the Mule Train and bring a check to give to our Treasurer OR you may mail a check to the Treasurer at:** 

#### **SMMUG, Inc. 2100 Wood Avenue Colorado Springs, CO 80907-6718**

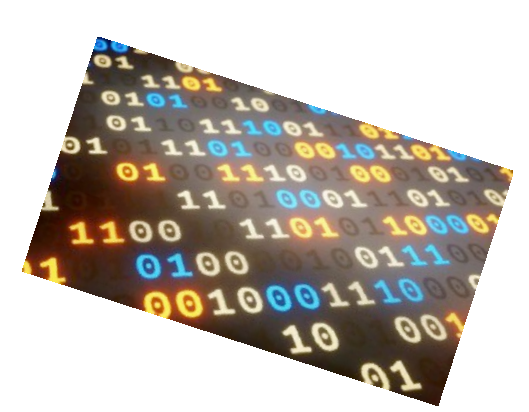

• Our nonprofit organization has a leadership team, the Board of Directors, consisting of a President, Vice President, Secretary and Treasurer, along with up to 10 Directors at Large. The Board meets over Zoom for about 1 hour each month to decide on topics for the meetings, select door prizes, arrange for guest speakers and, of course, set up the annual pizza party

**Please consider running for a position on the 2024 Board and contributing your interests and knowledge to help all SMMUG members. You may nominate yourself or someone else with that person's permission.**

- At the October Board of Directors' meeting, it was reported that we currently have \$2,979.23 in the SMMUG account
- To use the new SMMUG website, which is hosted by WordPress, you must enable cookies. Here is a link to the webpage which gives you information about how to enable cookies in Safari, Firefox and Chrome. <https://wordpress.org/documentation/article/cookies/#enable-cookies-in-your-browser>

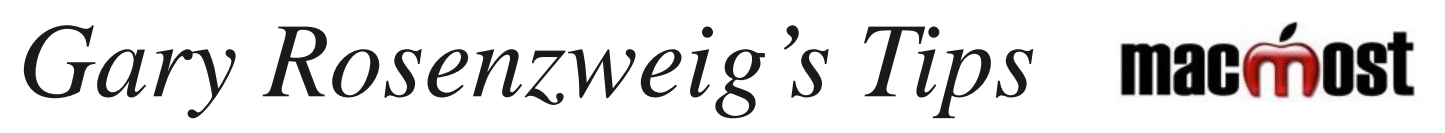

Gary has graciously given SMMUG permission to use some of his content in our newsletter. Bear in mind that each [wonderful video on MacMost is brought to you ad-free thanks to its supporters! Learn about the Patreon campaign and](https://macmost.com/support-macmost-through-patreon?ab=5)  [find out how you can join Club MacMost!](https://macmost.com/support-macmost-through-patreon?ab=5)

**Here's a list of descriptions and links to some of the recent videos, available to all, which you may find interesting**

- **• How to use dictation on your Mac**  Gary explains the two different ways to use dictation: Basic keyboard dictation and Voice Control. To watch the full video presentation, use this link:<https://macmost.com/how-to-use-dictation-on-your-mac-2.html>
- **• How to take a screenshot and mark it up without using a third-party app**  Gary presents a lot of different ways to work with your screenshots to highlight items and make them stand out. To watch the full video presentation with great tips and tricks, use this link: [https://macmost.com/10-screenshot-markup](https://macmost.com/10-screenshot-markup-tips-and-tricks-2.html)[tips-and-tricks-2.html](https://macmost.com/10-screenshot-markup-tips-and-tricks-2.html)

#### **• New settings you can customize in MacOS Sonoma**

Gary gives you information about some new System Settings and app settings that can be tweaked in Sonoma. To watch the full video presentation, use this link: [https://macmost.com/new-settings-you-can-customize-in-macos](https://macmost.com/new-settings-you-can-customize-in-macos-sonoma-2.html)[sonoma-2.html](https://macmost.com/new-settings-you-can-customize-in-macos-sonoma-2.html)

#### **• Free PRINTABLE PDF Keyboard Shortcut pages for every Mac OS from Snow Leopard forward**  <https://macmost.com/category/keyboard-shortcut-pdfs>

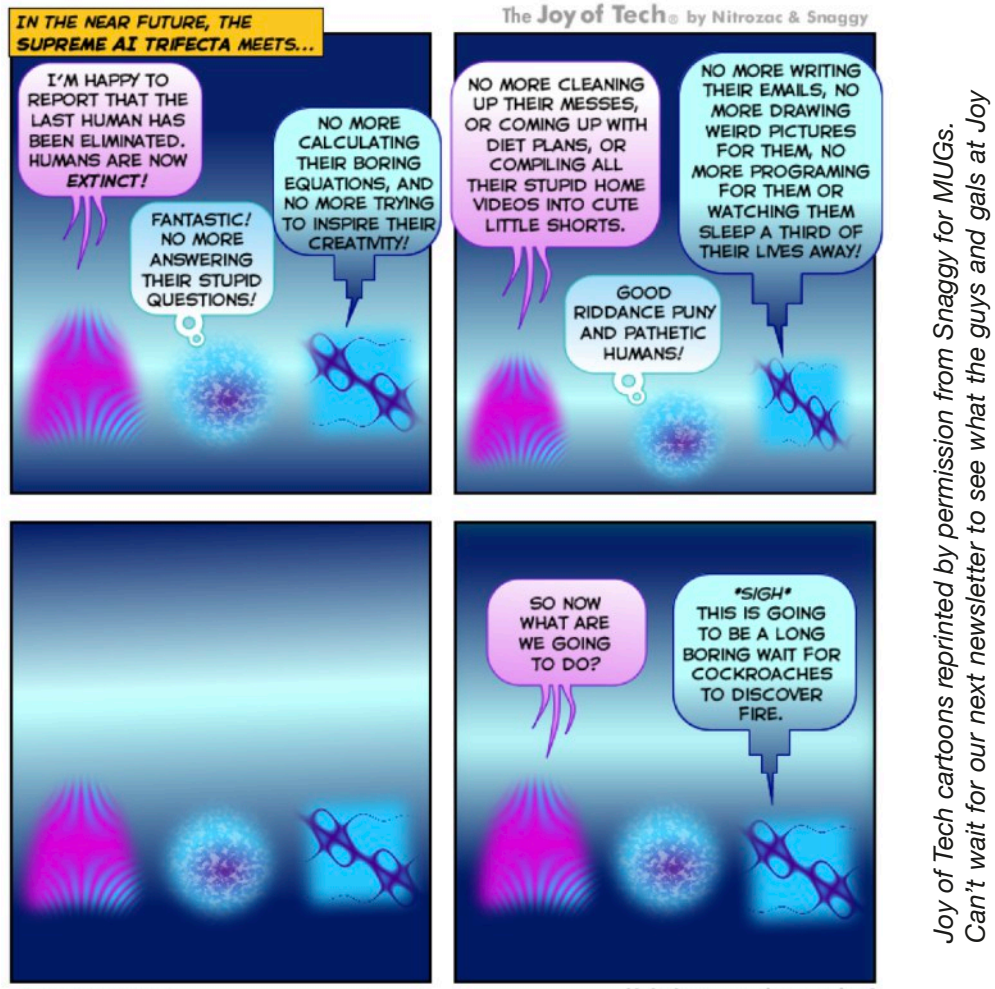

©2023 Geek Culture

joyoftech.com

Help keep comics coming! Nurture our work at: joyoftech.com/support *of Tech are up to? Then simply go on over to their [website](http://www.joyoftech.com/joyoftech/) and see* 

90

Then

to? T

Tech are up

things.

and other simply

on over to their

and.

website

*past and current cartoons and other things.*

and current cartoons

past π

# *Pages & Word - Not BFFs, but They Can Get Along on Your Mac*

*by LINNEA McDONALD*

If you're like me, you have a lot of friends and associates who use Microsoft Word to create text documents. They use it for work and have the program at home as well - it's easy for them to use because it's familiar. They send you Word documents and/or complain when you send them Pages documents which they can't open because Microsoft and Windows don't play well with others.

Well, Apple has a solution for you and it's a very easy one! All Macintosh computers come with Pages installed. The Pages program easily recognizes Word documents and exports to more than text and PDF formats.

To start, how do you open a Word document with Pages? Simple, just double-click the document (or click to select the document and choose "Open" from the FILE menu) and it automatically opens in Pages. You may not have some fonts that were used by the other person, in which case you are told which ones you don't have and given a chance to chose a different font for the missing one.

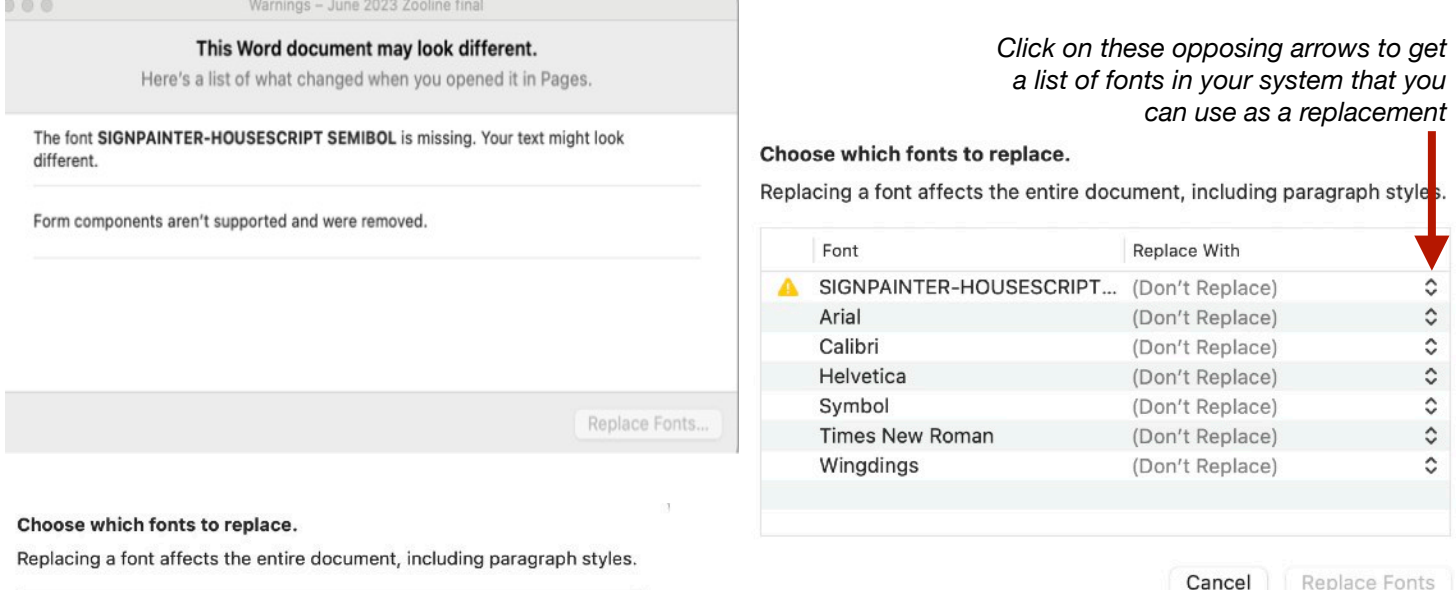

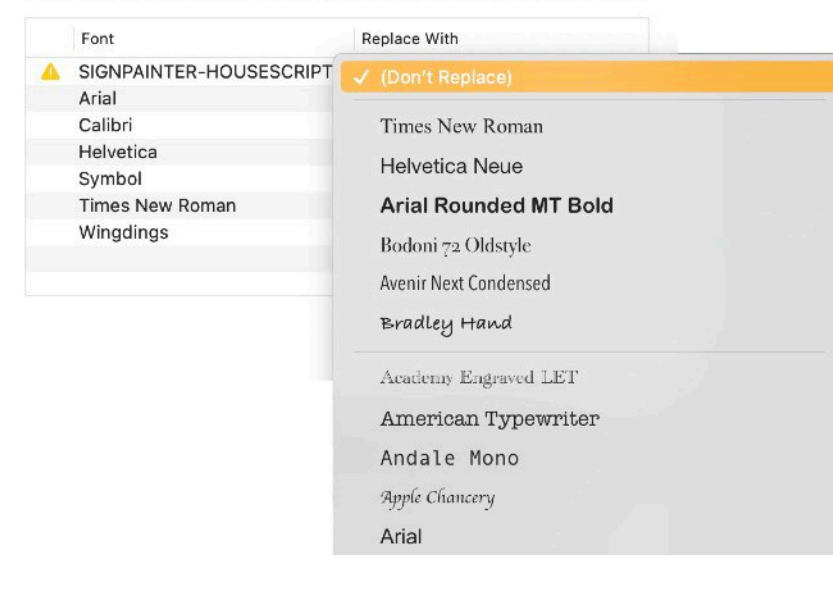

If the Word document is not just text with some inline pictures but has a lot of complicated layout, not everything transfers correctly. Pages can't easily interpret the instructions Word uses "behind the scenes" to keep track of all the different items on the page, so the page layout and pagination can be somewhat messed up and images may not end up quite where they were originally - but you'll get the text and basic items that were in the original.

After you've opened the Word document, save it as a Pages document and you can edit text, rearrange images and make other changes as needed.

Now, what if you need to send it back to your friend who doesn't use Pages and needs a Word document. This is a quick, easy process which I will show you on the next 2 pages.

- 1) Open the Pages document you want to Export and have it active on the screen.
- 2) Go to the menu bar for Pages at the TOP LEFT of the screen and click on "**File**"

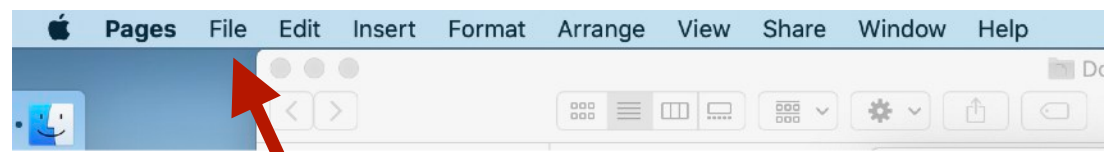

3) Choose the "**Export To**" option and move the mouse over to "**Word"**

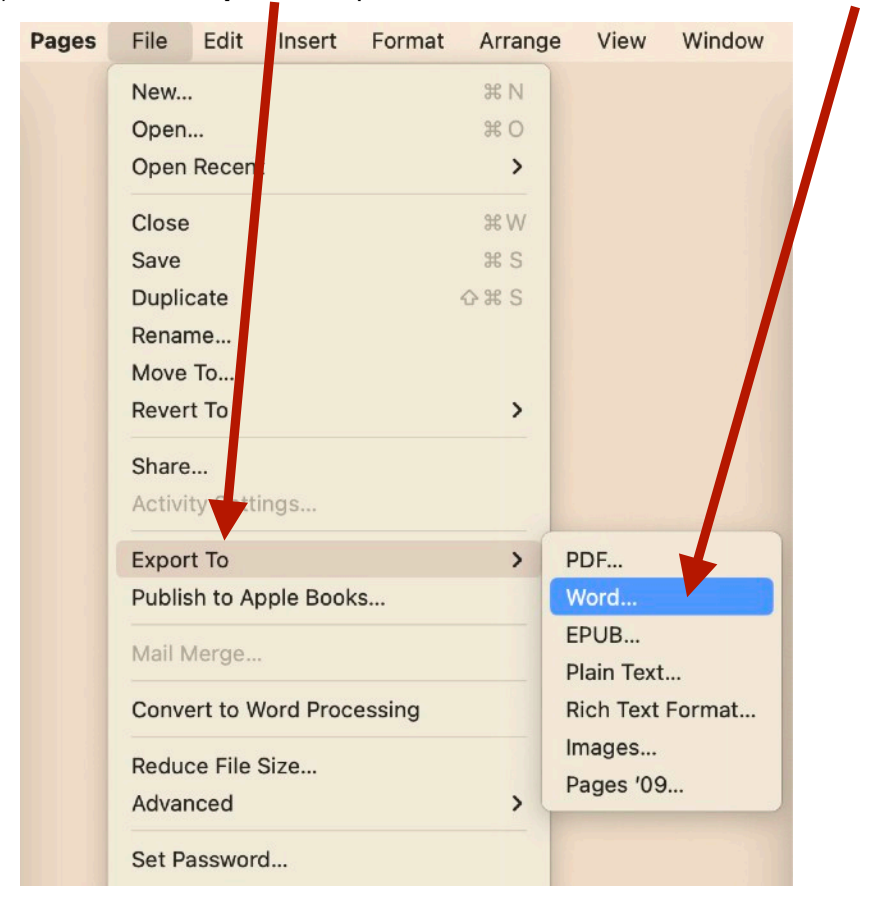

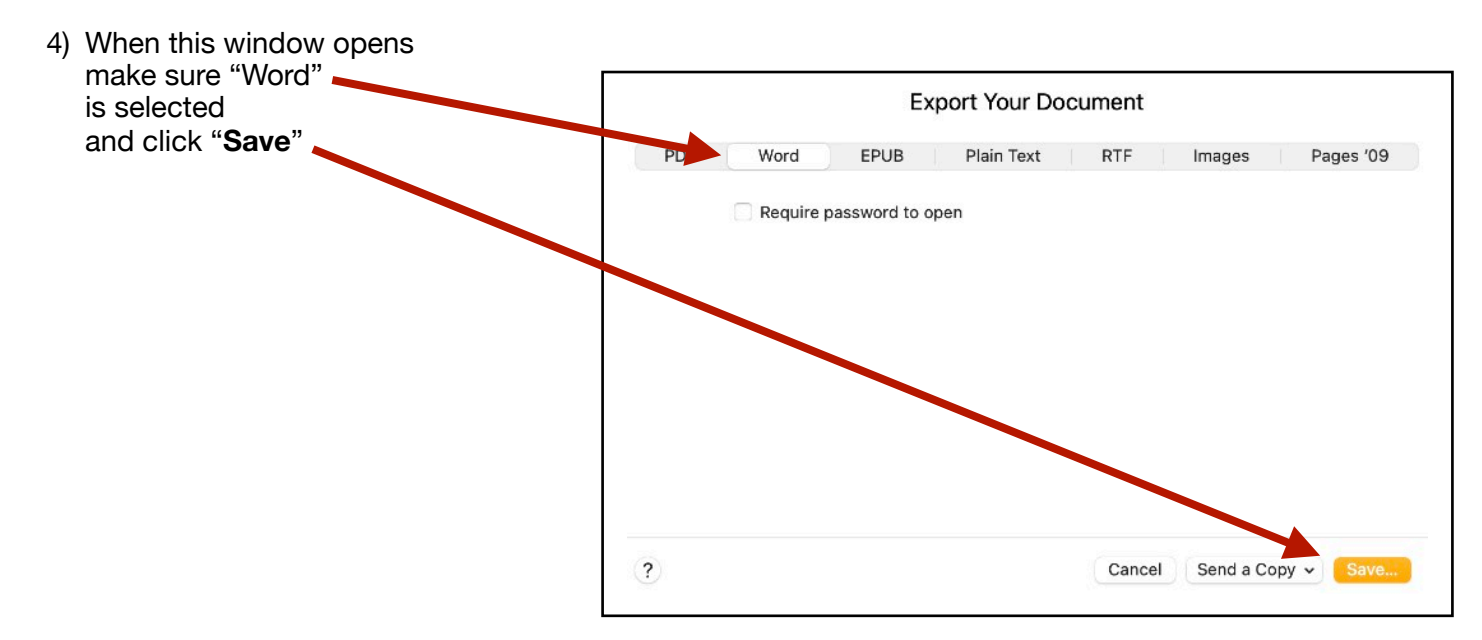

5) When the next window opens, rename the file if needed (A), select where you want to save it (B) and click "**Export**"

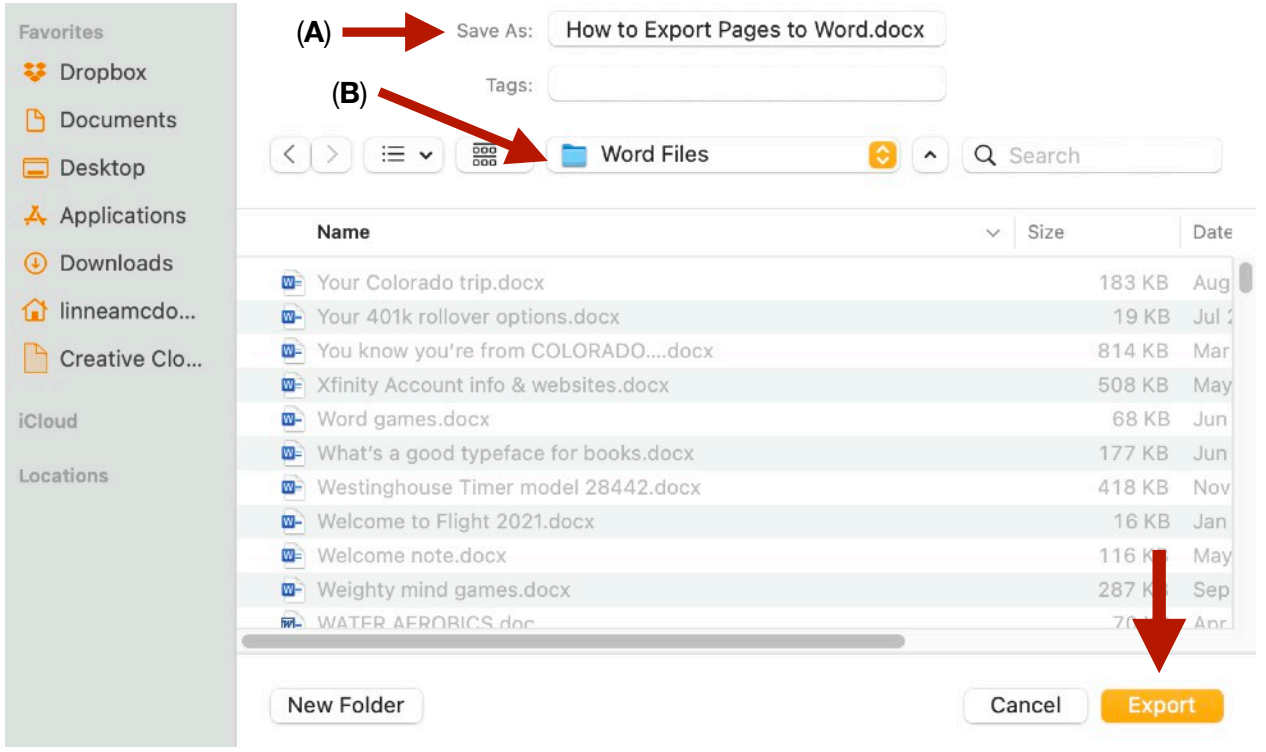

That's it. Some of the formatting may change a little or images shift, but if you're basically using text and inserting images in a word-processing Pages file (instead of Pages layout version) all the text and images will come through into the Word document (.docx) which you can send to anyone who needs a Word document.

This is also the way you can create a PDF document from your Pages file. All you have to do is choose the PDF option at the top of the box instead of Word, and you will be able to save your Pages document as a PDF.

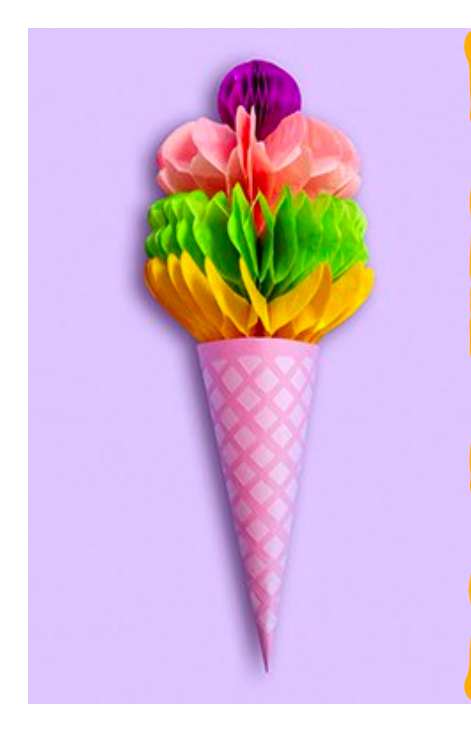

# Earn a Treat! Get a FREE Membership for 1 Year!

Help SMMUG thrive by bringing in new members. Tell your friends, tell your co-workers, tell your neighbors all about how SMMUG helps you and what nice people we are. Encourage them to attend a meeting and to become a member and mention your name. The more, the merrier!

The current member who brings in the **most paid new members** by the end of January 2024 will be rewarded with a free one-year membership and a very nice door prize.

#### **About Us**

The Silicon Mountain Macintosh User Group, Inc. (a nonprofit educational corporation) was formed in Colorado Springs, Colorado in 1985, and is one of the oldest Macintosh User Groups in the United States. SMMUG, Inc. is dedicated to helping members enjoy and learn about their Macintosh computer, iPhone and iPad devices.

Club membership is open to everyone and you are cordially invited to visit our free monthly General Meeting on the second Monday of each month, at 7:00 PM. For those new to the Macintosh, we have a Question & Answer session at 6:00 PM, where our collective expertise can help answer your questions.

All members receive a quarterly newsletter, published on **[our web site](http://www.smmug.org),** and can participate in the monthly door prize drawing. Members may also participate in Special Interest Group meetings held monthly except August & December. Each member gets one vote during annual Officer Elections. No corporate memberships are granted.

Our officers are volunteers and receive no pay. All funds raised are used for the cost of operating the club and its meetings.

## **Membership Application Form**

**Membership entitles you to access to our online forums, participation in prize drawings, and access to the bargains in the members area of the SMMUG website at www.smmug.org. SMMUG renewal membership dues (\$30) apply to the calendar year and are paid each December for the following year. Use the following table for NEW MEMBERSHIP ONLY:**

JAN 1 to MAR 31 - \$30.00 APR 1 to JUN 30 - \$20.00 JUL 1 to SEPT 30 - \$15.00 OCT 1 to DEC 31 - \$10.00 **Please Print Clearly!** Today's Date

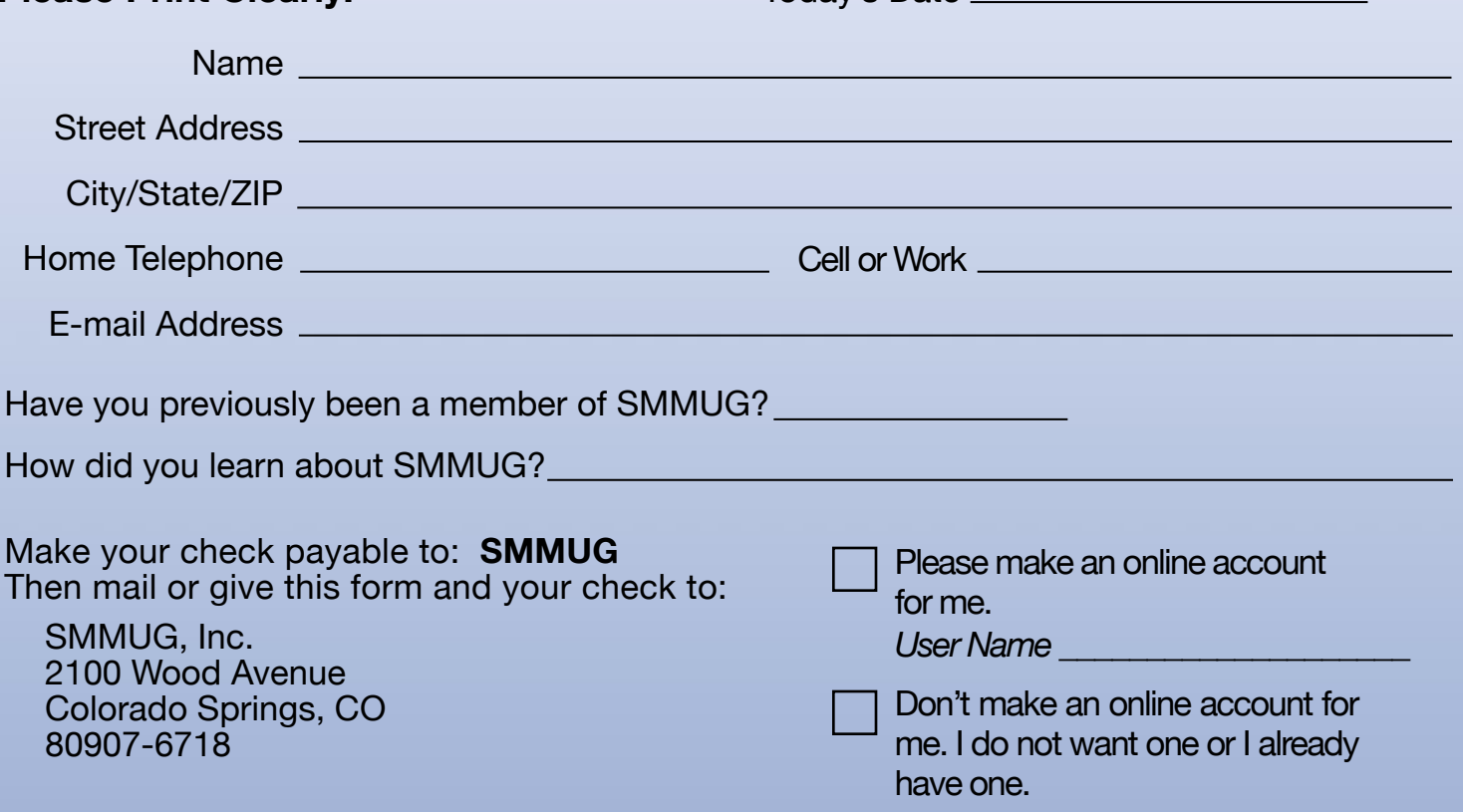